# **Mantenere la durata complessiva diapositiva**

## **Definizioni**

- **Durata diapositiva** è il tempo che intercorre dall'inizio di una diapositiva all'inizio della diapositiva successiva.
- **Durata complessiva diapositiva** è il tempo che intercorre dall'inizio di una diapositiva alla fine del tempo di transizione della diapositiva successiva.

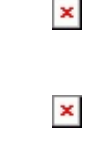

# **Impostazioni**

#### **In Impostazioni / Preferenze / Progetto:**

- **Mostra durata complessiva diapositiva**
	- Quando l'opzione è selezionata la miniatura della diapositiva nella Lista diapositive mostra la durata complessiva diapositiva.

 $\pmb{\times}$ 

 $\pmb{\times}$ 

Quando l'opzione non è selezionata la miniatura della diapositiva nella Lista diapositive mostra la durata diapositiva.

### **Mantieni durata complessiva diapositiva**

Quando l'opzione è selezionata la durata complessiva di una diapositiva sarà "mantenuta" o preservata se la diapositiva è riposizionata nella Timeline.

**Nelle Opzioni diapositiva:**

- **Mantieni durata complessiva diapositiva**
	- Quando l'opzione è selezionata la durata complessiva diapositiva di una particolare diapositiva sarà "mantenuta" o preservata se la diapositiva è riposizionata nella Timeline senza tenere conto dell'impostazione dell'opzione Mantieni durata complessiva diapositiva in Impostazioni / Preferenze / Progetto.

#### $\pmb{\times}$

# **Quando è usata?**

L'uso più evidente dell'opzione Mantieni durata complessiva diapositiva si ha quando si aggiunge un video dal Pannello file nella Lista diapositive con il menu di contesto (clic destro) o mediante trascinamento.

- Quando si aggiunge un video nella Lista diapositive e l'opzione Mantieni durata complessiva diapositiva non è selezionata la Durata diapositiva corrisponde alla durata del video. Il video si arresta all'inizio della transizione della diapositiva successiva e viene mostrato un fotogramma fisso della fine del video durante il tempo della transizione della diapositiva successiva.
- Quando si aggiunge un video nella Timeline e l'opzione Mantieni durata complessiva diapositiva è selezionata la Durata complessiva diapositiva corrisponde alla durata del video. Il video è riprodotto durante (e termina alla) fine del tempo della transizione della diapositiva successiva.
- È da notare che è possibile DISABILITARE l'opzione Mantieni durata complessiva diapositiva in Impostazioni / Preferenze / Progetto e ABILITARLA in Opzioni diapositiva e la DIAPOSITIVA mantiene l'opzione Mantieni durata complessiva diapositiva. Il resto del Progetto si comporterà secondo l'impostazione nelle Preferenze dell'opzione Mantieni durata complessiva diapositiva che è disabilitata.
- Quando la posizione dell'opzione Mantieni durata complessiva diapositiva è modificata nel corso del progetto la sua durata è preservata e verrà "adattata" al tempo di transizione della sua "nuova diapositiva successiva".

# $\pmb{\times}$

- Nell'esempio precedente la diapositiva video (Diapositiva 2) ha una Durata complessiva diapositiva di 2:08.795 s che include il suo tempo di transizione di 2 s e il tempo di transizione di 3 s della diapositiva successiva.
- Nell'esempio seguente la diapositiva video è stata trascinata nella posizione di diapositiva 3 e mantiene la Durata complessiva diapositiva di 2:08.795 s. Tuttavia la Durata complessiva diapositiva ora include il tempo di 2 s della sua transizione e il tempo di transizione di 3.75 s della diapositiva successiva.

 $\pmb{\times}$ 

From: <https://docs.pteavstudio.com/> - **PTE AV Studio**

Permanent link: **<https://docs.pteavstudio.com/it-it/9.0/techniques/keep?rev=1487163923>**

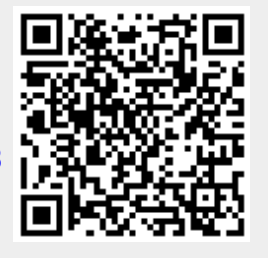

Last update: **2022/12/18 11:20**